## **Tamamlayıcı Sağlık Sigortası Ürün Kılavuzu**

Aşağıdaki link üzerinden Rota giriş sayfasına erişim sağlayabilirsiniz. Belirtilen kurum kodu girilip, **devam et** butonuna tıklandıktan sonra Rota ana sayfasına erişim sağlanır.

**[http://rotaweb.turkiyesigorta.com.tr/tsigorta/tss](https://rotaweb.turkiyesigorta.com.tr/tsigorta/tss)**

Kurum Kodu: ASMO2023

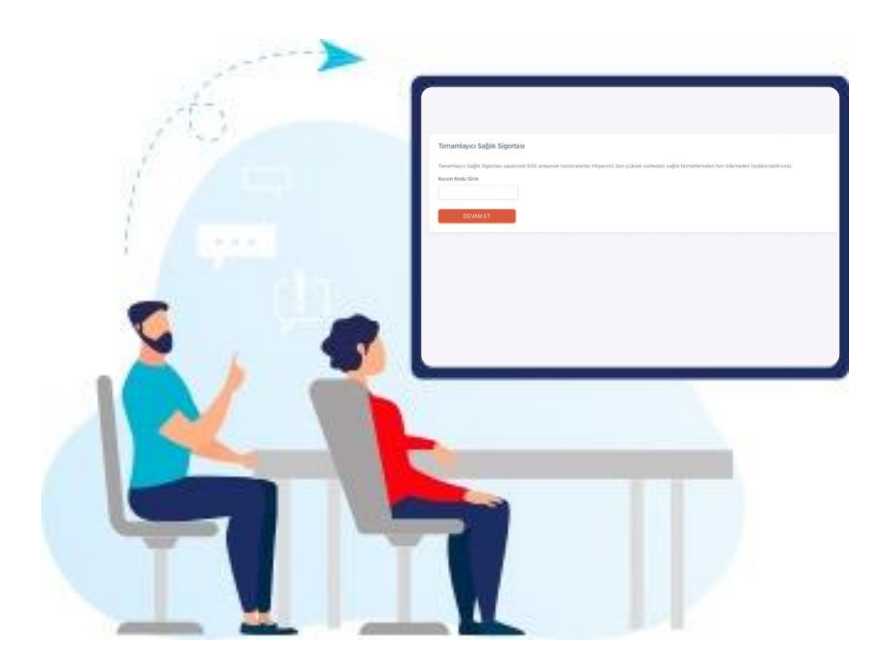

Sigortalı ve sigorta ettiren aynı kişi ise **"Sigortayı kendi adıma alıyorum"** sorusu **Evet**  seçilip , TC Kimlik No / VKN, doğum tarihi , gsm ve e-posta bilgileri doldurulur.

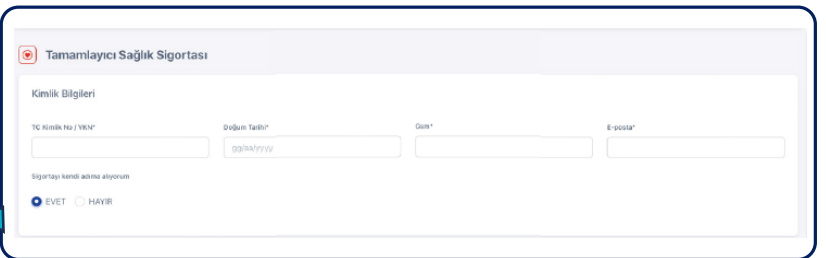

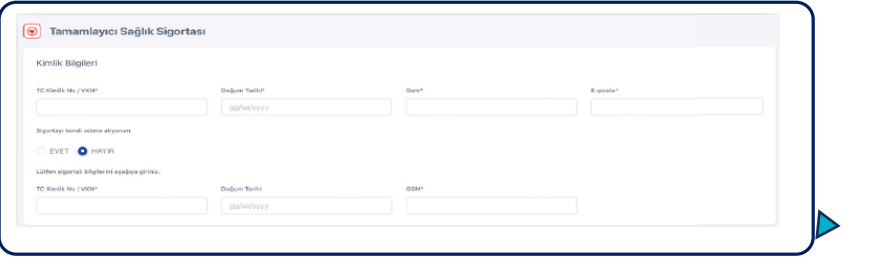

Sigortalı ve sigorta ettiren farklı kişi ise **"Sigortayı kendi adıma alıyorum"** sorusu **Hayır** seçilip, TC Kimlik No / VKN, doğum tarihi ve gsm bilgileri doldurulur.

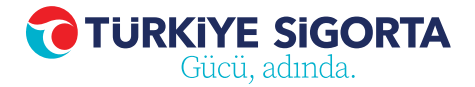

0850 202 20 20 turkiyesigorta.com.tr

## **Tamamlayıcı Sağlık Sigortası Ürün Kılavuzu**

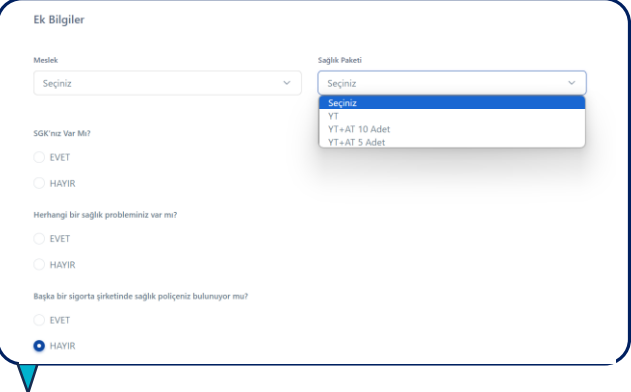

- Ek Bilgiler alanında bulunan sorular • doldurulur.
	- **"SGK'nız var mı?"** sorusu **Hayır** olarak tercih edildiğinde ilgili kişi için teklif oluşturulamaz.
	- **"Herhangi bir sağlık probleminiz var mı?"** sorusu **Evet** seçildiğinde teklif otorizasyona düşer.

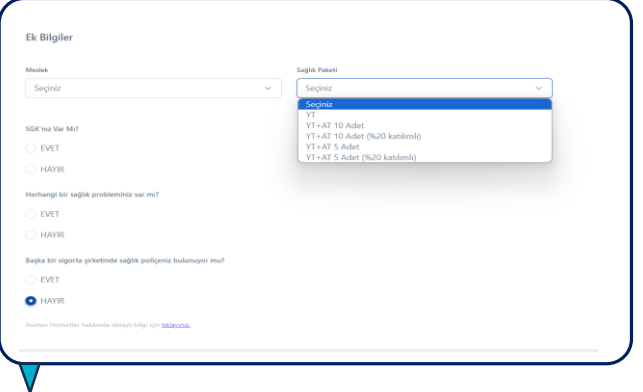

Sağlık Paketi sorusu **"YT veya** • •**YT+AT 10 Adet"** alternatiflerinden biri seçildiğinde **"Doğum teminatı isteniyor mu?"** seçeneği aktifleşir sonrasında tercih yapılabilir.

\*[Paketlerimiz hakkında daha fazla bilgi almak için](https://www.turkiyesigorta.com.tr/urunlerimiz/saglik-sigortalari/tamamlayici-saglik-sigortasi) [lütfen tıklayın.](https://www.turkiyesigorta.com.tr/urunlerimiz/saglik-sigortalari/tamamlayici-saglik-sigortasi)

0850 202 20 20 turkiyesigorta.com.tr

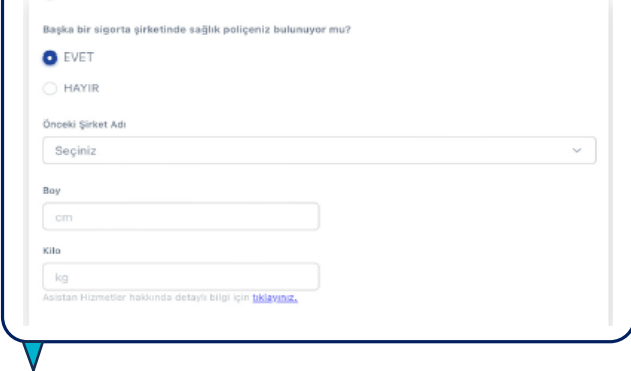

Kişinin farklı bir şirkette poliçesi bulunuyorsa evet seçeneği seçilip **"Önceki Şirket Adı"** altında çıkan önceki şirket adı, boy ve kilo seçenekleri doldurulmalıdır.

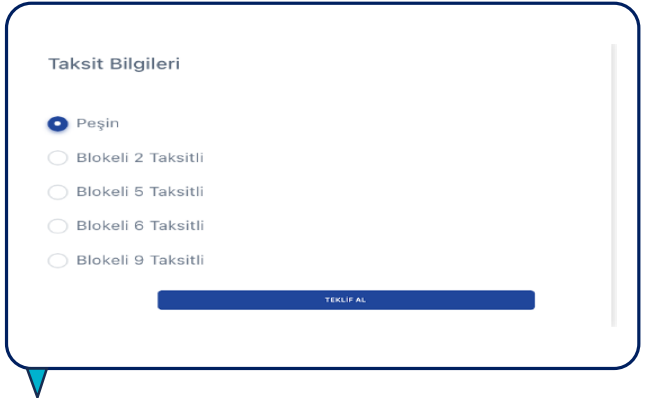

"Taksit Bilgileri" alanından seçim yapılıp Teklif Al butonuna tıklanır.

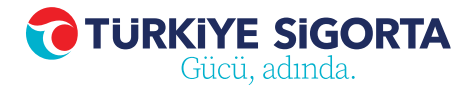

## **Tamamlayıcı Sağlık Sigortası Ürün Kılavuzu**

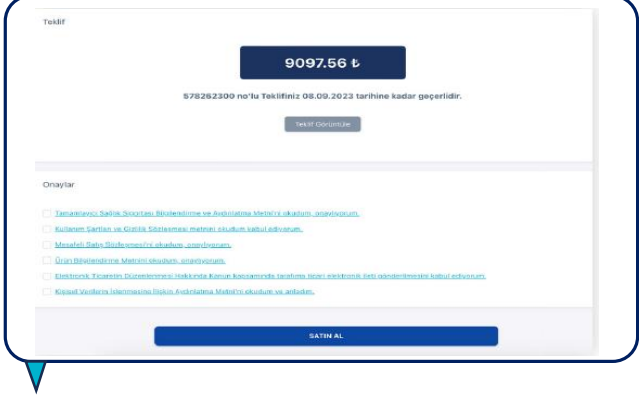

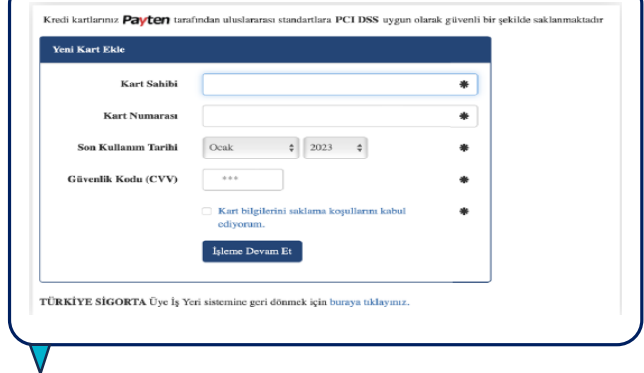

- Teklif oluşturduktan sonra teklif numarası, geçerlilik tarihi ve tutar görüntülenir. Satın almak işlemini tamamlamak için **satın al** butonuna tıklanır.
	- **"Satın al"** butonuna tıklandıktan sonra Türkiye Sigorta Ödeme Sayfasına yönlendirilir, kart bilgileri girilip ödeme işlemi gerçekleştirilir.

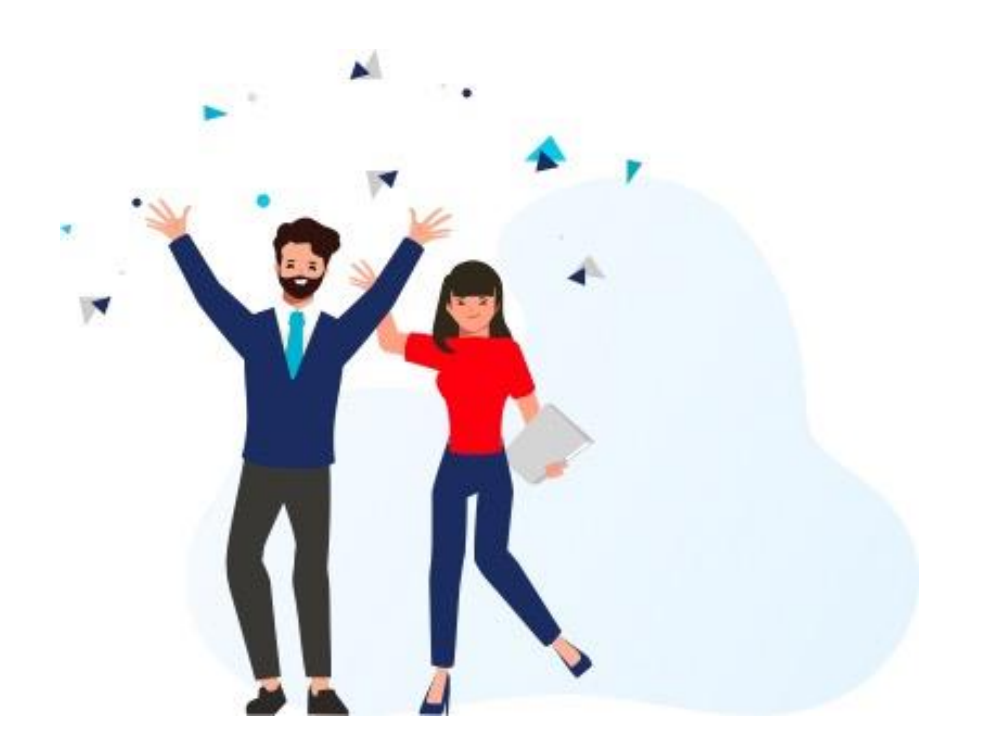